# ةيموسرلا مدختسملا ةهجاو رورم ةملك دادرتسإ Unity Express

المحتويات

[المقدمة](#page-0-0) [المتطلبات الأساسية](#page-0-1) [المتطلبات](#page-0-2) المكونات المستخدمة [الاصطلاحات](#page-0-3) [الوصول إلى صفحة الويب الخاصة ب GUI Express Unity Cisco](#page-1-0) [Cisco Unity Express CLI إلى الوصول](#page-1-1) [عرض جميع مستخدمي Express Unity Cisco](#page-2-0) [عرض أعضاء مجموعة Express Unity Cisco](#page-2-1) [إنشاء مستخدم جديد](#page-2-2) [إضافة مستخدم إلى مجموعة المسؤولين](#page-3-0) [إعادة تعيين كلمة مرور الحساب](#page-3-1) [معلومات ذات صلة](#page-3-2)

### <span id="page-0-0"></span>المقدمة

يشرح هذا المستند كيفية اكتساب وصول إداري إلى الويب إلى واجهة المستخدم الرسومية Express Unity Cisco إذا تم فقد اسم مستخدم إداري و/أو كلمة مرور أو نسيها.

## <span id="page-0-1"></span>المتطلبات الأساسية

### <span id="page-0-2"></span>المتطلبات

من الضروري معرفة عناوين IP لمعلومات الوصول الإدارية و Express Unity Cisco إلى الموجه الذي يحتوي على .Cisco Unity Express الوحدة النمطية

#### المكونات المستخدمة

يستخدم هذا المثال موجه 3745 Cisco ووحدة Express Unity Cisco النمطية التي تشغل الإصدار .2.1.1 المعلومات الواردة في هذا المستند ذات صلة بجميع الإصدارات السابقة، رغم أن إخراج واجهة سطر الأوامر (CLI( يمكن أن يكون مختلفا قليلا.

### <span id="page-0-3"></span>الاصطلاحات

راجع [اصطلاحات تلميحات Cisco التقنية للحصول على مزيد من المعلومات حول اصطلاحات المستندات.](//www.cisco.com/en/US/tech/tk801/tk36/technologies_tech_note09186a0080121ac5.shtml)

## <span id="page-1-0"></span>الوصول إلى صفحة الويب الخاصة ب GUI Express Unity Cisco

to order in نفذت ال GUI Express Unity cisco صفحة، أنت ينبغي عرفت شرعي username وكلمة.

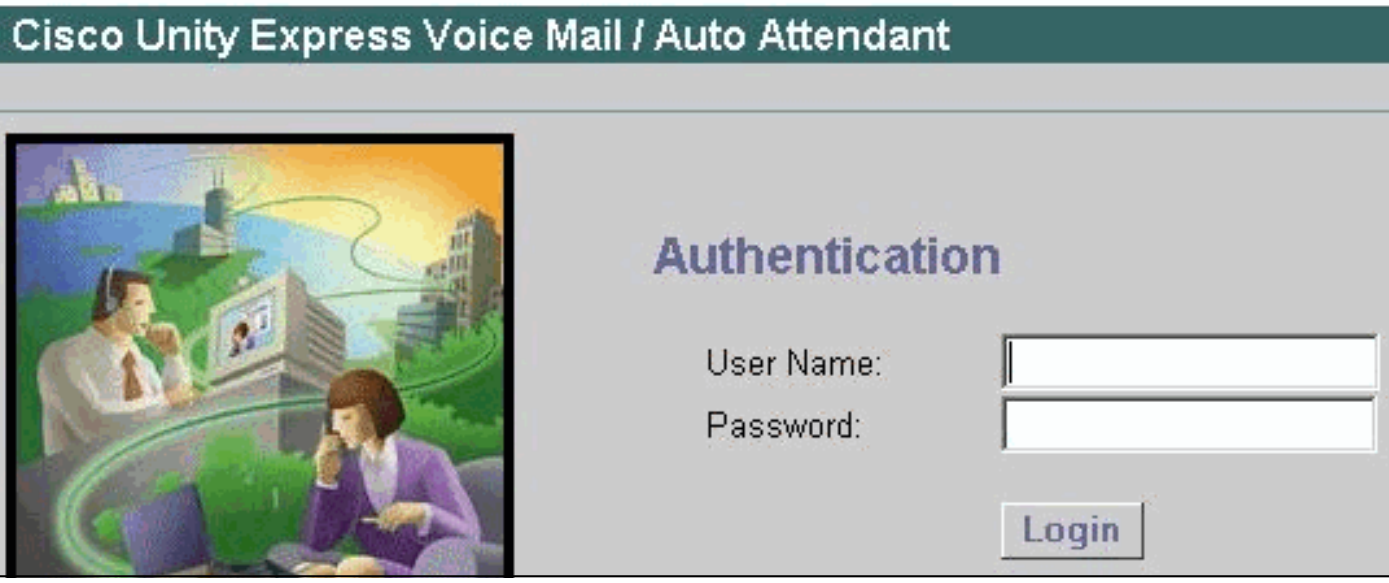

ملاحظة: إذا لم ترى نافذة تسجيل دخول كما هو الحال في هذا الشكل، فمن المحتمل أن يشير المستعرض الخاص بك إلى الجهاز الخطأ، مثل الموجه Express CallManager Cisco أو جهاز آخر. قم بتوجيه المستعرض إلى .الوصول إلى صفحة الويب ⁄<http://<IP address of Unity Express

إذا كان الحساب حساب مستخدم عادي، بعد أن تقوم بتسجيل الدخول، سترى الخيارات تشكيل، بريد صوتي، بحث (في بعض الإصدارات) والمساعدة. لا ترى علامة تبويب إدارة. لا يظهر هذا إلا إذا كان المستخدم الذي قام بتسجيل الدخول له حقوق إدارية.

يتم دائما إعداد معرف المستخدم وكلمة المرور الإداريين في نهاية تثبيت البرامج أثناء البرنامج النصي لما بعد التثبيت (في الوقت الذي يتم فيه تقديم موجه إلى المستخدم لخادم DNS وخادم NTP ومعلومات المنطقة الزمنية).

ملاحظة: إذا واجه المستخدمون مشاكل في الوصول إلى البريد الصوتي بعد ترقية Express Unity Cisco، فحاول إعادة تعيين رقم التعريف الشخصي (PIN (للمستخدم.

#### <span id="page-1-1"></span>Cisco Unity Express CLI إلى الوصول

إذا لم يكن معرف المستخدم الإداري معروفا، أو يجب إعادة تعيين كلمة المرور، فإن وصول CLI إلى Unity Cisco Express ضروري. للقيام بهذا الإجراء، يمكنك الوصول إلى الموجه الذي يحتوي على الوحدة النمطية Unity Cisco Express إما من خلال وحدة التحكم أو برنامج Telnet. إذا تم تمكين المصادقة والتفويض والمحاسبة (AAA (على الموجه، فيجب عليك إستخدام وحدة التحكم للوصول إلى الموجه وتعطيل AAA مؤقتا حتى اكتمال إجراء إسترداد كلمة المرور Express Unity Cisco. بمجرد تسجيل الدخول وفي وضع التمكين، ابحث عن الوحدة النمطية/رقم المنفذ للوحدة النمطية Express Unity Cisco) إذا لم يكن معروفا). على سبيل المثال:

```
riddler:~] user%telnet 172.18.106.66]
                                                      ...Trying 172.18.106.66
                                           .Connected to vnt-3745-44a.cisco.com
                               Escape character is '^]'.User Access Verification
                                                                   :Password
                                                          vnt-3745-41a>enable
                                                                   :Password
                                          vnt-3745-41a#show ip interface brief
Interface IP-Address OK? Method Status Protocol
```
FastEthernet0/0 172.18.106.66 YES NVRAM up up FastEthernet0/1 unassigned YES NVRAM administratively down down Serial0/2 unassigned YES NVRAM administratively down down **Service-Engine4/0** 172.18.106.66 YES TFTP up up up يتم تعريف الوحدة النمطية Cisco Unity Express على أنها واجهة محرك الخدمة. في هذه الحالة، هو قارن 0/4. لذلك، يمكنك الوصول إليها كما توضح مخرجات المثال التالي:

> vnt-3745-41a#**service-module service-Engine 4/0 session** Trying 172.18.106.66, 2129 ... Open <cue-3745-44a ملاحظة إذا وصلتك رسالة مثل هذه:

> vnt-3745-41a#**service-module service-Engine 4/0 session** ... Trying 172.18.106.66, 2129 **Connection refused by remote host** %

قم بمسح خط tty محل السؤال. وفي هذه الحالة، تبلغ 129 (2000-2129). يمكنك أيضا رؤية ذلك في إخراج الأمر service-module service-engine 4/0 status output. حالة الإخراج د $\epsilon$  ـ د .service-module service-engine 4/0 session الأمر كرر ثم .للتأكيد enter واضغط clear line 129

#### <span id="page-2-0"></span>عرض جميع مستخدمي Express Unity Cisco

الآن يمكنك عرض جميع المستخدمين على نظام Express Unity Cisco باستخدام الأمر users show:

cue-3745-44a>**show users** pparker ckent bwayne marschne jdoe

#### <span id="page-2-1"></span>عرض أعضاء مجموعة Express Unity Cisco

راجع أعضاء مجموعة "المسؤولين" التي تستخدم الأمر show group detail groupName Administrators لمعرفة المستخدمين الذين لديهم حقوق إدارية:

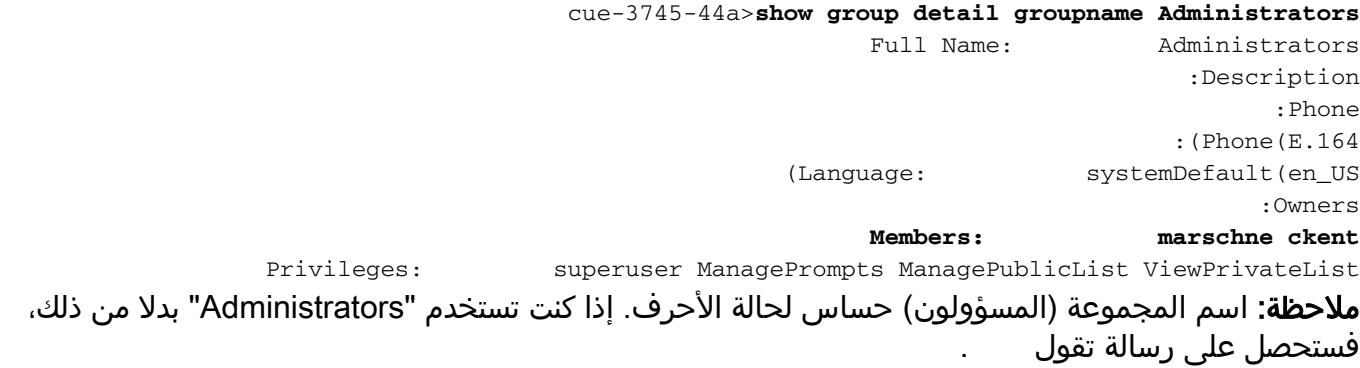

#### <span id="page-2-2"></span>إنشاء مستخدم جديد

أستخدم أمر **إنشاء <username> للمستخدم** لإنشاء مستخدم جديد. في هذا المثال، المستخدم الجديد هو :"Administrator"

cue-3745-44a>**user Administrator create**

<span id="page-3-0"></span>إضافة مستخدم إلى مجموعة المسؤولين

قم بتعيين المستخدم إلى مجموعة Administrators باستخدام أمر Administrators group> username <User.

cue-3745-44a> **user Administrator group Administrators**

يمكنك الآن التحقق من عضوية المجموعة باستخدام أمر show group detail groupName Administrators.

### <span id="page-3-1"></span>إعادة تعيين كلمة مرور الحساب

يتطلب هذا المستخدم كلمة مرور صحيحة. لتغيير كلمة مرور (لا يمكنك عرض كلمة مرور منسية)، أستخدم الأمر user :<<username> password <password

cue-3745-44a> **user Administrator password cisco**

أنت الآن قادر على إستخدام متصفح للوصول إلى واجهة المستخدم الرسومية Express Unity Cisco وتسجيل الدخول باستخدام اسم المستخدم وكلمة المرور الجديدين.

## <span id="page-3-2"></span><mark>معلومات ذات صلة</mark>

- <u>[دعم تقنية الصوت](//www.cisco.com/en/US/tech/tk652/tsd_technology_support_category_home.html?referring_site=bodynav)</u>
- [دعم منتجات الاتصالات الصوتية واتصالات IP](//www.cisco.com/en/US/products/sw/voicesw/tsd_products_support_category_home.html?referring_site=bodynav)
- [استكشاف أخطاء خدمة IP الهاتفية من Cisco وإصلاحها](http://www.amazon.com/exec/obidos/tg/detail/-/1587050757/002-9901024-1684829?referring_site=bodynav)
	- [الدعم التقني والمستندات Systems Cisco](//www.cisco.com/cisco/web/support/index.html?referring_site=bodynav)

ةمجرتلا هذه لوح

ةي الآلال تاين تان تان تان ان الماساب دنت الأمانية عام الثانية التالية تم ملابات أولان أعيمته من معت $\cup$  معدد عامل من من ميدة تاريما $\cup$ والم ميدين في عيمرية أن على مي امك ققيقا الأفال المعان المعالم في الأقال في الأفاق التي توكير المالم الما Cisco يلخت .فرتحم مجرتم اهمدقي يتلا ةيفارتحالا ةمجرتلا عم لاحلا وه ىل| اًمئاد عوجرلاب يصوُتو تامجرتلl مذه ققد نع امتيلوئسم Systems ارامستناه انالانهاني إنهاني للسابلة طربة متوقيا.